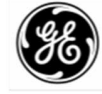

# **INTRODUCTION**

The MDS Master Station serves as a central station in a multiple address system (MAS) wireless network. It provides long range, duplex (or simplex) communication between a control point and associated remotes. It is fully redundant for mission-critical applications, and is a compatible replacement for older MDS x790 Master Stations when ordered with the appropriate network interface modules.

The MDS Master Station works with a wide array of wireless equipment, including MDS SD Transceivers, legacy MDS x710 radios, MDS LN radios, and additional wireless options, depending on the modules installed in the chassis.

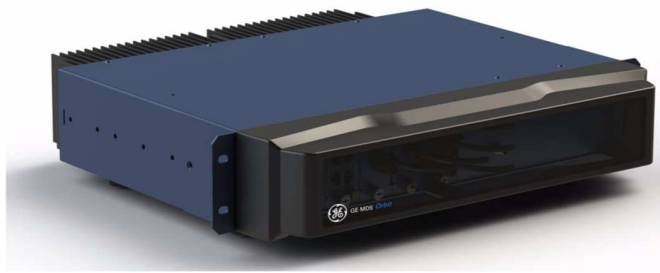

**Figure 1: MDS Master Station** 

All modules are installed on slide-in assemblies, accessible from the front of the unit. A protective cover on the unit's face slides off, allowing access to the modules and all interface connectors. In addition to communication modules, up to two power supply units may be installed and are available to suit a wide range of AC and DC power requirements.

Each module is secured to the chassis with knurled fasteners for easy changes, when required. Figure 2 shows a common configuration of installed modules.

**IMPORTANT**: To ensure proper heat-sink engagement, the knurled fasteners must be tightened with a screw driver to at least 10 inch-pounds (approximately ¼ turn past hand tight).

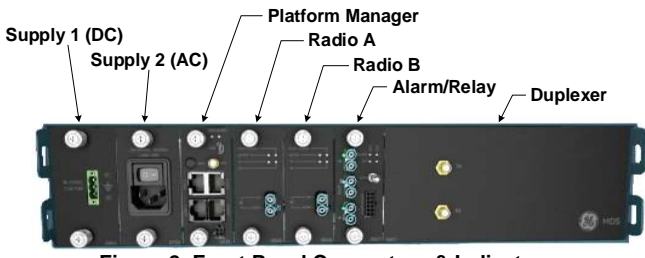

**Figure 2: Front Panel Connectors & Indicators (Front cover removed)** 

Master Station modules are factory installed and cabled. Table 1: Module Descriptions - Redundant Station describes each module installed in a redundant configuration, from left to right. For a non-redundant configuration, blank plates are used in place of the redundant power supply and radio modules and a non-redundant version of the Alarm/Relay module is installed.

The MDS Master Station supports Ethernet or serial polling depending on order options. A host computer may be connected to the appropriate port on the chassis (LAN for Ethernet; COM1/2 for serial signaling).

Configuration of the unit is performed through a web interface. This requires a LAN connection to one of the Ethernet ports on the Platform Manager module. In addition, a command line interface (CLI) is available through the mini USB port using the proper USB drivers available at **www.gemds.com**.

### **Table 1: Module Descriptions - Redundant Station**

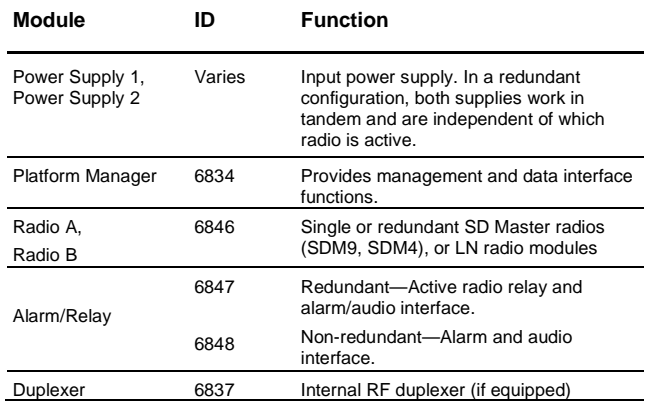

### **Related Documentation**

In addition to this setup guide, the MDS Master Station Technical Manual (05-6399A01) provides guidance on system design, advanced configuration, and maintenance. The Technical Manual is available to personnel involved in the design, commissioning and maintenance of the network. Electronic copies of the latest user documents and support files are available free of charge at **www.gemds.com**.

### **Options and Accessories**

The MDS Master Station may be equipped with optional battery backup and a variety of duplexer and module options. Contact your factory representative for information on any of these options.

In addition, GE MDS offers an Accessories Selection Guide listing additional items that may be used with many of our products. Contact your factory representative or visit **www.gemds.com** for the latest copy.

## **Typical Application**

Figure 3 on the following page shows a common arrangement of the MDS Master Station as used in a licensed narrowband network. The system shows both MCR and ECR transceivers in use.

Depending on order options, the MDS Master Station can communicate with remotes employing Ethernet signaling, serial signaling, or a mix of both.

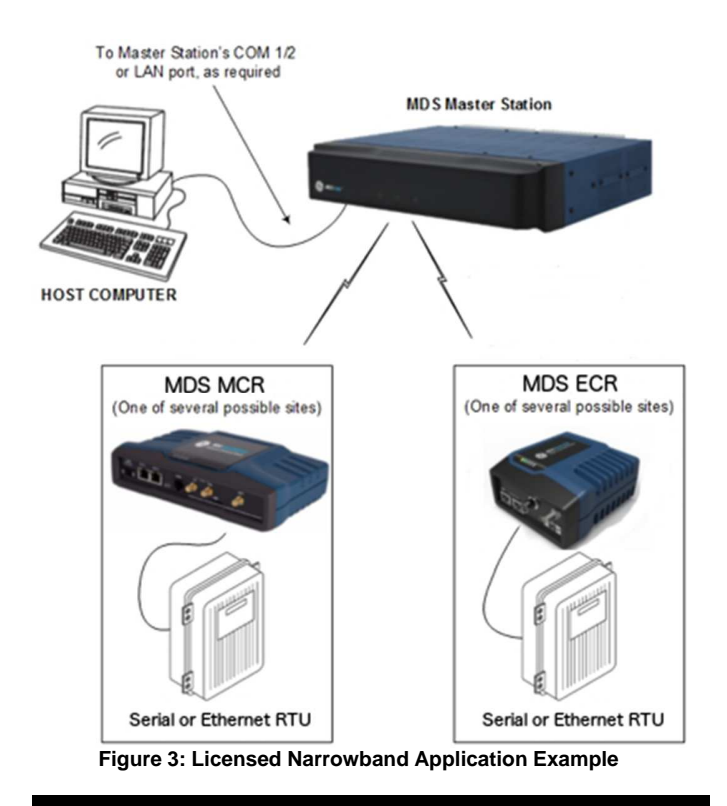

# **INSTALLATION**

Refer to the figures which follow for these steps, as required:

1. **Mount the unit.** The unit may be rack-mounted (2U high) in a 19-inch rack cabinet or may be placed on any sturdy tabletop or other flat surface. The installation site should be free of excessive dust, and should have adequate ventilation. The chassis should be positioned so that all interface cabling will reach the required connectors.

When rack mounting, the rack ears can be installed in one of three positions to allow flexibility in the mounted depth of the chassis. The unit should be mounted so as to maximize airflow around the rear heat sink.

2. **Connect Antenna Feed-lines.** All coaxial antenna connections are made to the Type-N connectors on the rear of the unit. Figure 4, Figure 5, and Figure 6 illustrate the antenna options available;

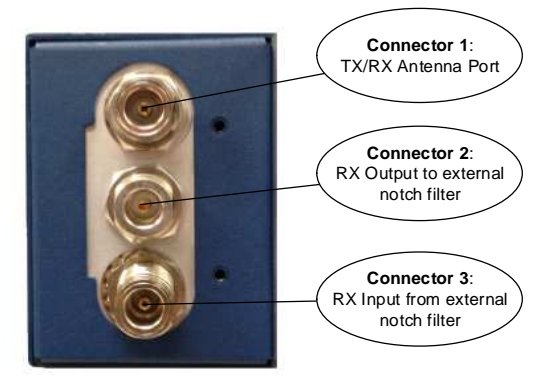

**Figure 4: Internal Duplexer, Triple N connectors** 

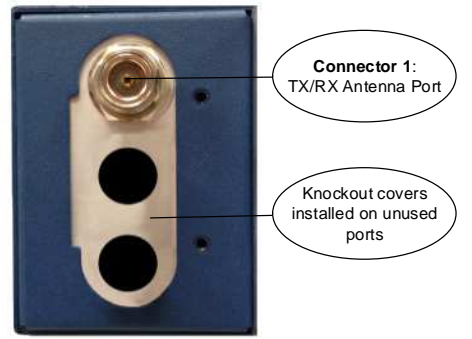

**Figure 5: Internal Duplexer (or internal T/R switch), Single N connector** 

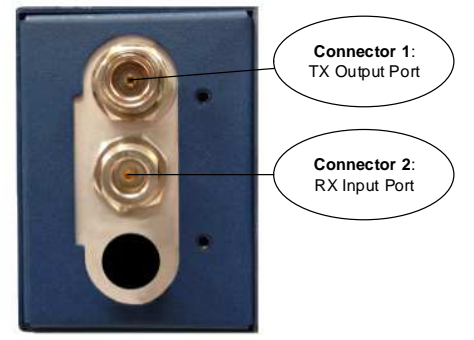

**Figure 6: External duplexer or dual antennas (TX and RX ports pass directly through)** 

- 3. **Install the Data Interface Cabling.** Interface connections are made to the front of the Platform Manager module. Typical connections for most sites include:
	- **Serial Data**—Attach data equipment to the front panel COM1 or COM2 port. By default, the COM2 port is set for management and must be configured for data before connecting data equipment. The unit is hardwired as a DCE device, thus a straight-through Ethernet cable may be used in most cases (DB9-F to RJ-45 connector, GE MDS part no. 73-2434A12).
	- **Ethernet LAN—Attach data equipment to the ETH1 and/or** ETH2 port. The auto-sensing MDIX feature allows either a straight-through or crossover cable to be used.

Where applicable in the steps that follow, secure all cable connections with the locking screws provided.

4. **Connect Primary Power**—The Master Station is powered using one or two power supply modules that work in tandem. The modules may be AC, DC, or a combination of both. The following tables list each type and key operating parameters.

### **Table 2: AC Power Supply Module**

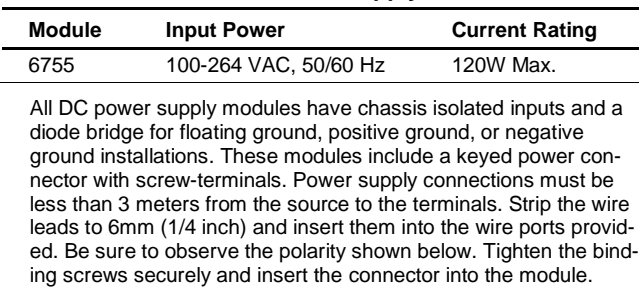

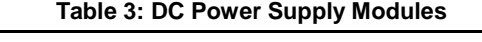

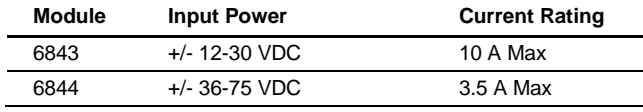

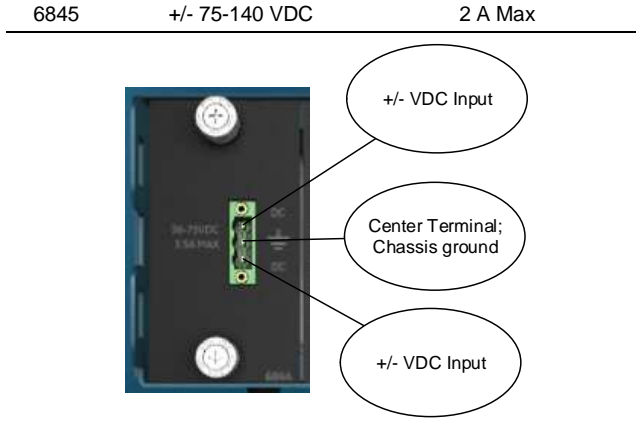

**Figure 7: DC Power Connector** 

- 5. **Connect a PC for Configuration (LAN or USB port).** This prepares the Master Station for programming of desired operating parameters. Configuration is further described in Section 0 SOFT-WARE CONFIGURATION.
- **NOTE** If serial-based cabling is used for configuration, an adapter may be required at the PC, as many PCs do not offer a serial port. In such cases, a USB-to-Serial adapter (with appropriate driver software) may be used. These adapters are available from a number of manufacturers.
- 6. **Redundant Units**—The Alarm/Relay module includes a manual override toggle switch, which can be set into one of three positions to associate it with a particular radio. The toggle switch is locking, and must be pulled out to change positions. Switch functions are as follows:
	- **Up**—Radio A; **Down**—Radio B; **Center**—Automatic

When the switch is set to Automatic, the active radio is determined by radio module presence and alarm status. If only one radio module is installed (A or B) it is recommended that the switch be set to A or B, as appropriate.

7. **Radio, Alarm/Relay, and Duplexer Connections**—The Alarm/Relay module provides two alarm outputs, one for major and one for minor alarms. This module also provides TX/RX audio, PTT (TX keying), and analog RSSI connections when used in conjunction with compatible radio interfaces. See Section 0 ALARM/AUDIO PINOUT for pin-out connections.

All other required connections on the front of the unit are cabled at the factory per ordered options.

# **SOFTWARE CONFIGURATION**

In the following steps, you will log into the unit's configuration system and set the basic operating parameters for the unit.

**NOTE** Consult your System Administrator if you are unsure of the proper configuration settings for your network.

### **Configuration via Web Device Manager**

The configuration PC may be connected to the unit by WiFi (future feature), USB, or Ethernet. The following steps describe a configuration using the GE MDS Device Manager running on the unit. The Device Manager is accessible through ETH1 or ETH2 using a web browser.

Minimum browser requirements: IE10 or later, Chrome, Firefox, or Safari.

- 1. Open a web browser and navigate to the IP address of the unit (default Ethernet IP address is **192.168.1.1**). The initial sign-in prompt appears.
- 2. Enter the username and password (**admin** is the default entry for both fields). Click **Sign In**. Upon successful login, the Device Overview page appears.
- 3. For general configuration, the **Initial Setup Wizard** will appear and provide guidance in typical setups. This is disabled after the initial setup but may be re-run at any time by accessing the **Wizards** link on the left side of the screen, and clicking **Initial Setup**.

Key items that should be reviewed and/or set for the radio are:

- Create one-time programmable passwords for unit recovery
- Change login passwords (to maintain security)
- Evaluate default factory configuration and lock the unit down to the required security level
- 4. If your MDS master station was ordered with SD network interfaces, select the **SD Configuration Wizard**, which steps you through initial SD Radio Module configuration. Key items that should be reviewed and/or set include:
	- Frequency plan
	- Modem selection
	- Keying mode
	- Serial data interface configuration
	- **Encryption settings**
- 5. For additional SD radio configuration and status options, navigate to **SDMS Configuration** as follows:

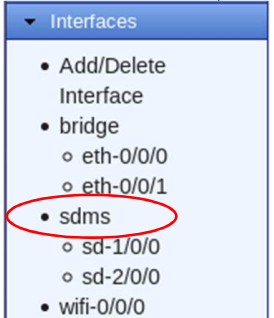

interface named 'sdms' (**SD M**aster **S**tation):

• Expand '**Interfaces**' on the left hand menu, and select the

- Redundant radios share a common configuration and are managed simultaneously through the **Basic Config**, **Advanced Config**, or **Actions** tabs.
- 6. If your MDS master station was ordered with LN interfaces, LN configuration can be located under the interface named "lnms" (**LN M**aster **S**tation), which by default, is a member of the 'bridge' interface:

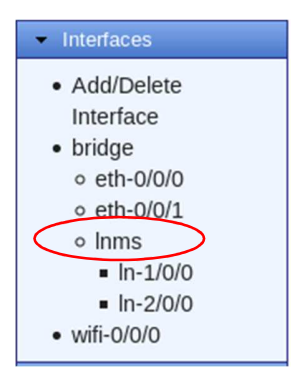

• Redundant radios share a common configuration and are managed simultaneously through the **Basic Config**, **Advanced Config**, or **Actions** tabs.

### **Configuration via Command Line (CLI)**

A scriptable command-line interface is accessible through the Ethernet port using Secure Shell (SSH) terminal, COM2 Serial Port, or through the unit's USB interface. For enhanced security, the unit does not support Telnet configuration. The steps below describe a cabled USB connection and assume the proper drivers have been installed. Drivers for Microsoft Windows are located free of charge at **www.gemds.com** in the 'Support Items' folder under the Software/Firmware Download section of the MDS Master Station product page. Drivers are not needed for Mac OSX or Linux.

- 7. Connect a PC to the unit's USB port and establish a console terminal session using a serial communications program.
- 8. Press the ENTER key to receive the login prompt; the USB interface will auto-baud. The COM LED flashes to indicate data communications.
- 9. Enter the Username (**admin** is the default username) and press ENTER.
- 10. At the Password prompt, enter the password (**admin** is the default password). Press ENTER. Upon successful login, the connection message appears.
- 11. Enter the configuration mode by typing **configure** followed by the ENTER key.
- 6. Review and configure all key settings for the required application. Built-in help is available by pressing the Tab key. A summary of all unit settings may be viewed by entering the **% show | details**  command**.**

**Tab-completion** is a powerful feature that provides assistance when typing commands in the CLI. Depending on the text that was already entered, tab-completion displays different possible completions. When the Tab key is pressed and no text has been entered, the CLI shows all possible commands that can be typed.

Key items that should be reviewed or set for the unit are as follows:

- Create one-time programmable passwords for unit recovery
- Change login passwords (to maintain security)
- Evaluate default factory configuration and lock the unit down to the required security level
- Radio configuration, including TX/RX frequency plan, modem selection, keying mode, encryption, and serial data interface configuration.

Refer to the Technical Manual for details on the above items.

7. When finished, log out of the console session and disconnect the PC from the Master Station.

# **IN-SERVICE OPERATION**

In-service operation of the MDS Master Station is completely automatic. The only operator actions required are to apply power and check the module LEDs for proper indications as shown in Table 4: Module LED Descriptions.

#### **Table 4: Module LED Descriptions**

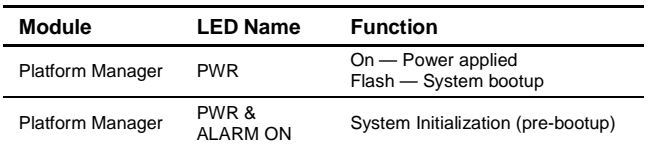

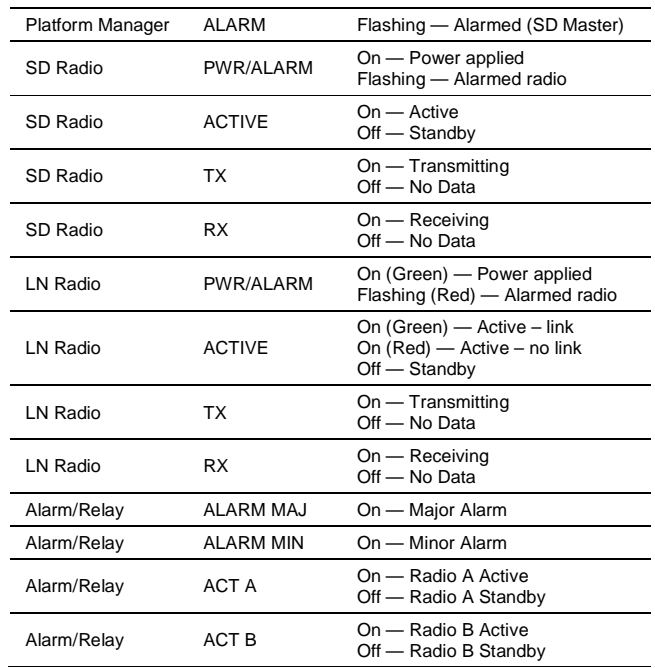

## **COM1/COM2 REFERENCE**

The COM port is commonly used to connect an external DTE telemetry device to the unit, supporting either the RS-232 or RS-485 (balanced) format, depending on how the device is configured. The unit supports data rates of 300, 1200, 2400, 4800, 9600, 19200, 38400, 57600, and 115200 bps (asynchronous data only).

This connector mates with a standard RJ-45 plug (see Figure 8) available from many electronics parts distributors.

### **Pin Descriptions—RS-232 Mode**

Pin descriptions for the COM connector in RS-232 mode are shown in Table 5 and Table 6 on the following page. Note that the unit is hardwired as a DCE device. Refer to the Technical Manual for RS-422/485 descriptions. (Note: RS-485 supported on COM2 only.)

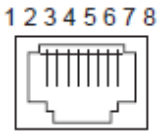

**Figure 8: COM Connector (RJ-45)**  As viewed from outside the unit

### **Table 5: COM1 Pin-out - Default Data Port**

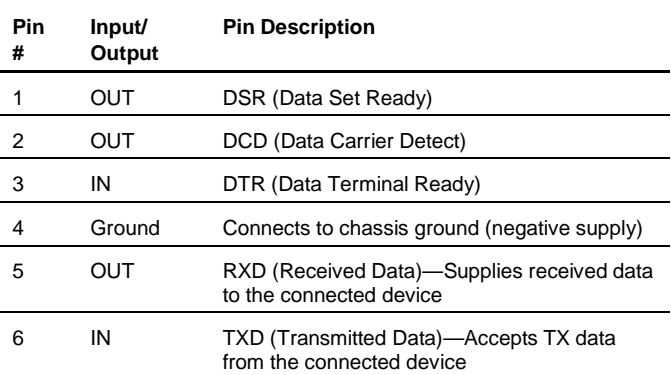

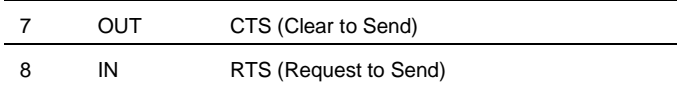

### **Table 6: COM2 Pin-out - Default Console Port**

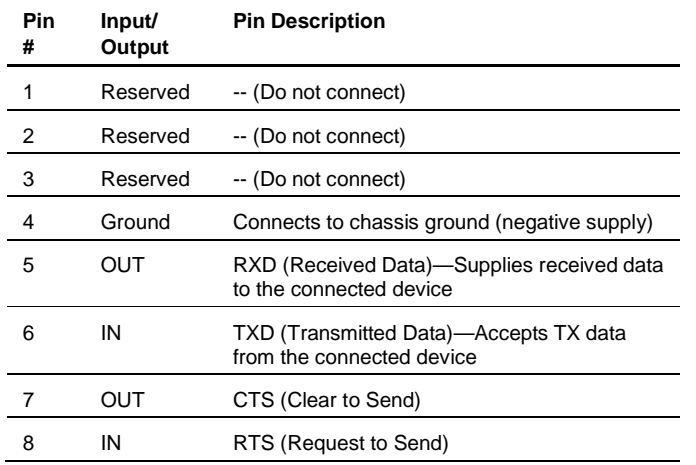

# **ALARM/AUDIO PINOUT**

The ALARM/AUDIO Interface on the Alarm/Relay module provides audio signaling and alarm outputs as shown in Figure 9. Note: PTT, Analog RSSI, and Audio connections are only available when used with SD interfaces.

![](_page_4_Figure_5.jpeg)

**Figure 9: Alarm/Audio Connections**  (As viewed from front of the Alarm/Relay module)

# **TROUBLESHOOTING**

If trouble occurs with the unit, verify that it meets the basic requirements listed below. These items should be checked prior to starting any detailed troubleshooting or calling for assistance. All units must have:

- Adequate and stable primary power
- Secure cable and wiring connections
- Proper configuration for the application

## **LEDs**

The LEDs on the front of installed modules (Table 4: Module LED Descriptions) provide useful information when troubleshooting. Power and alarm indicators are provided on Platform Manager, Radio, and Alarm/Relay modules. Radio Modules also have TX/RX LEDs to show wireless activity.

### **Redundant Units**

The active radio can be identified by the corresponding LED on the alarm/relay module as well as the active LED on the radio module. The active unit is normally selected automatically. For troubleshooting, the toggle switch can be used to manually set the active radio. Alternatively, the switch can remain in the automatic position and the active radio can be selected via the Device Manger UI.

### **Technical Assistance**

Factory technical assistance is available by contacting GE MDS during business hours (8:30 AM to 6:00 PM Eastern Time). For telephone assistance, call (585) 241-5510, or visit our website at www.gemds.com for additional contact options.

Refer also to the Regulatory & Product Information Sheet supplied with these instructions.

# **VIDEO TUTORIALS**

# **GE Industrial Communications YouTube Learning & Development**

![](_page_4_Picture_23.jpeg)

Within YouTube https://www.youtube.com/ search on MDS Master Station

# **Regulatory & Product Information Sheet—MDS Master Station**

### **FCC Part 15 Notice**

This Equipment has been tested and found to comply with the limits for a Class A digital device, pursuant to Part 15 of the FCC Rules. These limits are designed to provide reasonable protection against harmful interference when the equipment is operated in a commercial environment. This equipment generates, uses, and can radiate radio frequency energy and, if not installed and used in accordance with the instruction manual, may cause harmful interference to radio communications.

Operation of this equipment in a residential area is likely to cause harmful interference in which case users will be required to correct the interference at their own expense.

This device complies with Part 15 of the FCC Rules. Operation is subject to the following two conditions: (1) this device may not cause harmful interference, and (2) this device must accept any interference received; including interference that may cause undesired operation.

### **Canada, IC ERP Limits**

IC SRSP-501, 6.3.2. Limits the ERP to 125W for fixed point-to-point operation. For IC use the antenna gain and Transmit power must be set to meet the ERP limit of 125W. This can be accomplished by using the appropriate at antenna gain in combination with the RF power settings.

### **RF Exposure Notice**

To comply with RF exposure requirements, the antenna shall be installed to ensure a minimum separation distance shown below from persons. The antenna may not be collocated or operated in conjunction with other transmitting devices. To reduce potential radio interference to other users, the antenna type and its gain should be so chosen that the Equivalent Isotropically Radiated Power (EIRP) is not more than that permitted for successful communication.

**Only approved antennas may be used on the unit's RF output connectors, as listed below. The use of non-approved antennas may result in a violation of FCC rules, and subject the user to FCC enforcement action.** 

![](_page_5_Picture_412.jpeg)

![](_page_5_Picture_413.jpeg)

Antennas with gain greater than 16dBi have not been authorized for use with the EUT; and (b) installation of the EUT into portable applications with respect to RF compliance will require SAR testing and Regulatory approval.

Warning: Changes or modifications not expressly approved by the manufacturer could void the user's authority to operate the equipment **Servicing Precautions** 

When servicing energized equipment, be sure to wear appropriate Personal Protective Equipment (PPE). During internal service, situations could arise where objects accidentally contact or short circuit components and the appropriate PPE would alleviate or decrease the severity of potential injury. When servicing radios, all workplace regulations and other applicable standards for live electrical work should be followed to ensure personal safety.

#### **Manual Revision and Accuracy**

This manual was prepared to cover a specific version of firmware code. Accordingly, some screens and features may differ from the actual unit you are working with. While every reasonable effort has been made to ensure the accuracy of this publication, product improvements may also result in minor differences between the manual and the product shipped to you. If you have additional questions or need an exact specification for a product, please contact GE MDS, using the information at the back of this guide.

In addition, manual updates can be found on our web site at www.gemds.com.

### **Environmental Information**

The manufacture of this equipment has required the extraction and use of natural resources. Improper disposal may contaminate the environment and present a health risk due to hazardous substances contained within. To avoid dissemination of these substances into our environment and to limit the demand on natural resources, we encourage you to use the appropriate recycling systems for disposal. These systems will reuse or recycle most of the materials found in this equipment in a sound way. Please contact GE MDS or your supplier for more information on the proper disposal of this equipment.

### **Product Test Data Sheets**

Test Data Sheets showing the original factory test results for this unit are available upon request from the GE MDS Quality Leader. Contact the factory using the information at the back of this manual. Serial numbers must be provided for each product where a Test Data Sheet is required.

### **Grounding Requirements**

To minimize the chance of damage to the unit and connected equipment, a safety ground (NEC Class 2 compliant) is recommended which bonds the antenna system, chassis, power supply and connected data equipment to a single-point ground, keeping all ground leads as short as possible.

Normally, the unit is adequately grounded if the supplied mounting brackets are used to mount it to a well-grounded metal surface. If the unit is not mounted to a grounded surface, it is recommended that a safety ground wire be attached to one of the mounting brackets or a screw on the enclosure.

The use of a lightning protector is recommended where the antenna cable enters the building. Bond the protector to the tower/support ground, if possible. All grounds and cabling must comply with applicable codes and regulations.